**복수(연계), 융합전공 포기처리 업무**

**❑ 복수(연계), 융합전공 포기 승인 및 개별등록 업무**

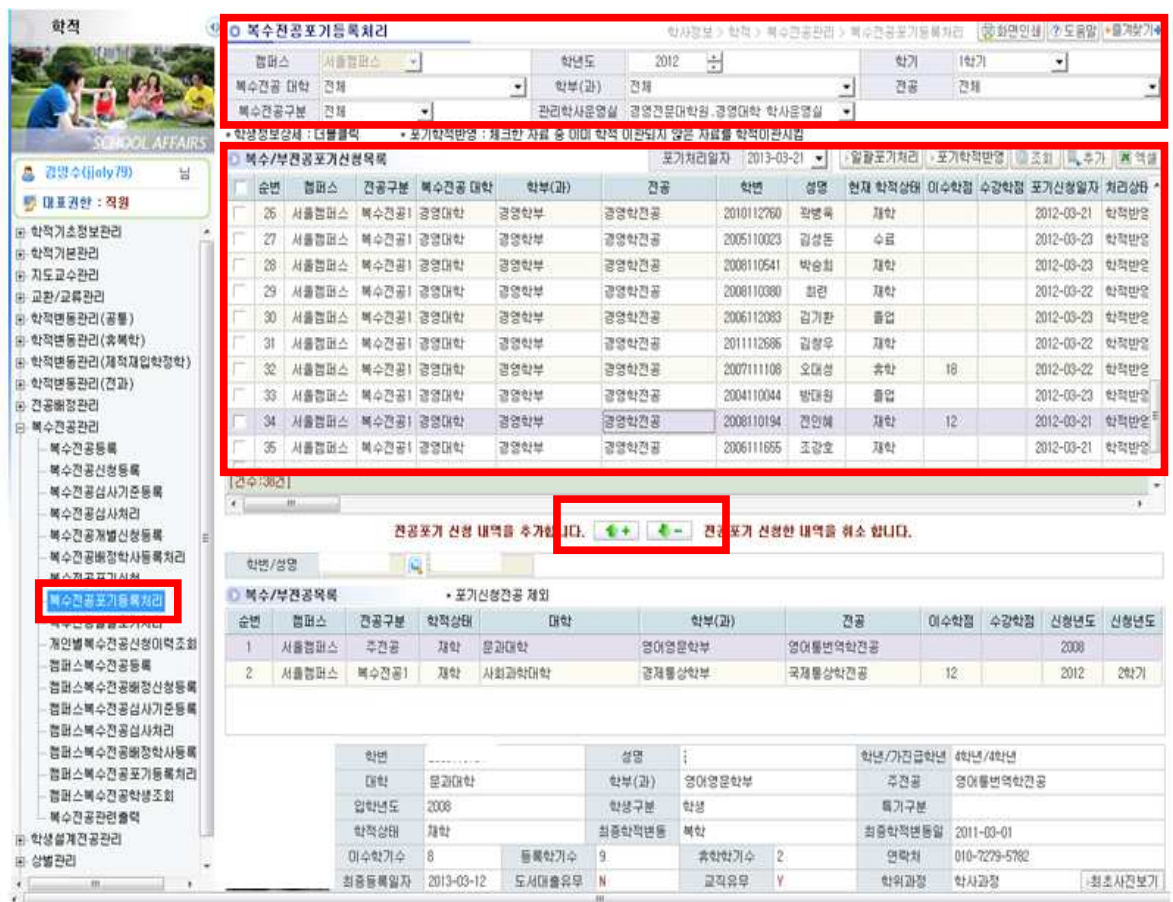

- **1. 복수(연계), 융합전공 포기 신청에 대한 '승인' 업무**
	- 1) 복수(연계)전공 : 학사정보 → 학적 → 복수전공관리 → 복수전공포기등록처리 융합전공 : 학사정보 → 학적 → 융합전공관리 → 융합전공포기등록처리
	- 2) 관리학사운영실 선택 → 조회
	- 3) 복수/부전공포기신청 목록 확인 → 전체 체크 → 일괄포기처리
	- 4) '포기학적반영'은 교무학생지원팀에서 실행
- **2. 복수(연계), 융합전공 포기 '개별등록처리' : 학사운영실에서 개별 등록 처리 시 이용**
	- 1) 위 1번과 동일한 화면에서
	- 2) 추가버튼 → 아래 학번/성명 입력창이 활성화 됨 → 학번 입력,조회
	- 3) "↑+"버튼 : 위 포기신청 목록에 추가됨

## **❑ 복수(연계)전공 '일괄포기처리' 업무**

: 복수(연계)전공 이수요건 미충족자 확인 및 강제 포기처리 업무 시 활용

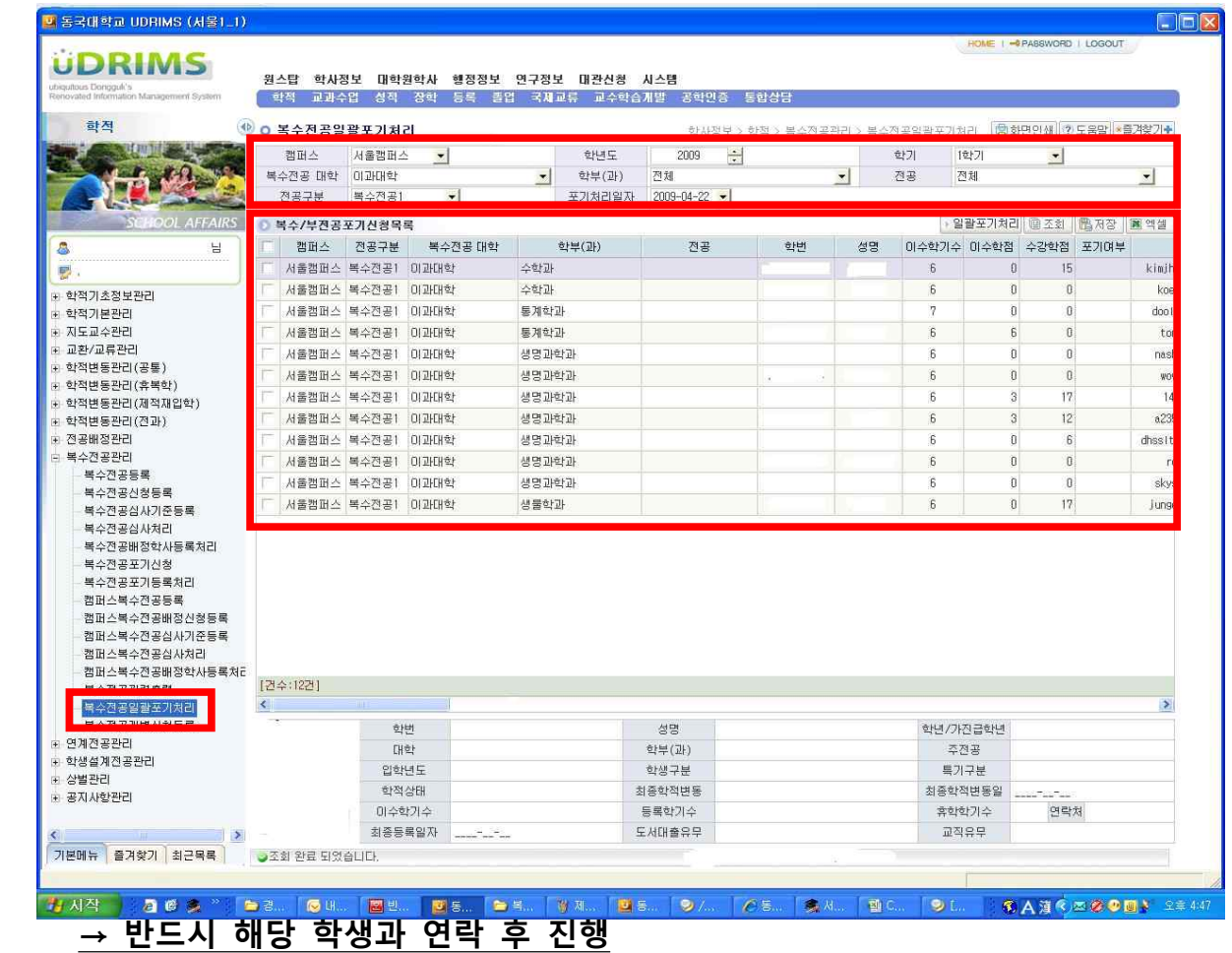

1) uDRIMS → 학사정보 → 학적 → 복수전공관리 → 복수전공일괄포기처리

- 2) 관리학사운영실 선택 → 복수전공1 / 복수전공2 개별 조회
- 3) 현재 이수학기가 '6학기 이상 + 이수학점은 10학점 미만' 해당자 조회됨
- → 해당자들의 이수학점과 수강학점을 확인하여 대학장이 강제 취소 가능
	- $\rightarrow$  학생 전체 선택  $\rightarrow$  '일괄포기처리'  $\rightarrow$  저장

**※ 일괄포기 처리는 강제적인 조치이므로 처리 전에 반드시 해당 학생에게 개별 연락 ※ 일괄포기 처리한 학생들은 위 화면에서 사라지며, '복수전공포기등록처리' 화면에서 조회됨**

## **❑ 주전공-복수(연계)전공 동일 학생(복수전공 포기 대상자) 조회 업무**

**1. 기존 복수전공 중인 학과(전공)으로 전과를 함에 따라 현재 주전공과 복수전공이 동일해진 학생을 조회**

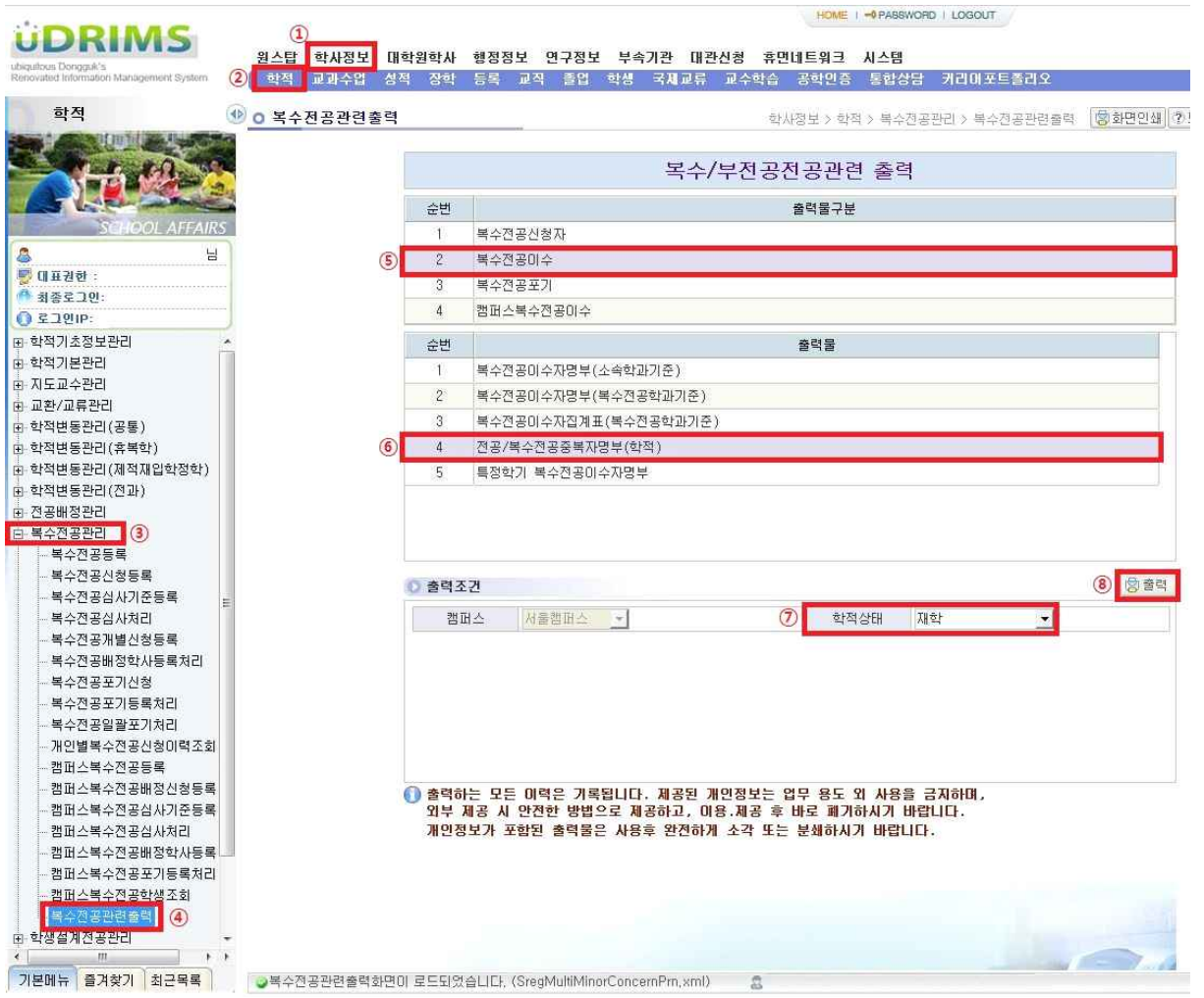

 1) uDRIMS → 학사정보 → 학적 → 복수전공관리 → 복수전공관련출력 → 2.복수전공이수 → 4. 전공/복수전공 중복자명부(학적) → 학적상태 '재학'으로 입력 후 출력

## **2. 포기신청기간 동안 학생이 직접 포기신청을 할 수 있도록 안내**